**UNITED ARAB EMIRATES MINISTRY OF INDUSTRY & ADVANCED TECHNOLOGY** 

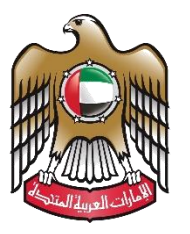

الإمارات العربية المتحدة وزارة الصناعـــــــــــة<br>والتكنولوجيــــا المتقدمــــــة

## **Cancel industrial production license**

# **User Manual**

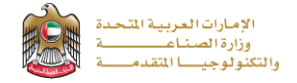

### **Cancel industrial production license**

This service allows the applicant to cancel of the factory's registration in the Ministry's industrial register. This certificate is presented to companies wishing to cancel an industrial production license, to apply just press (**Start Service**) button.

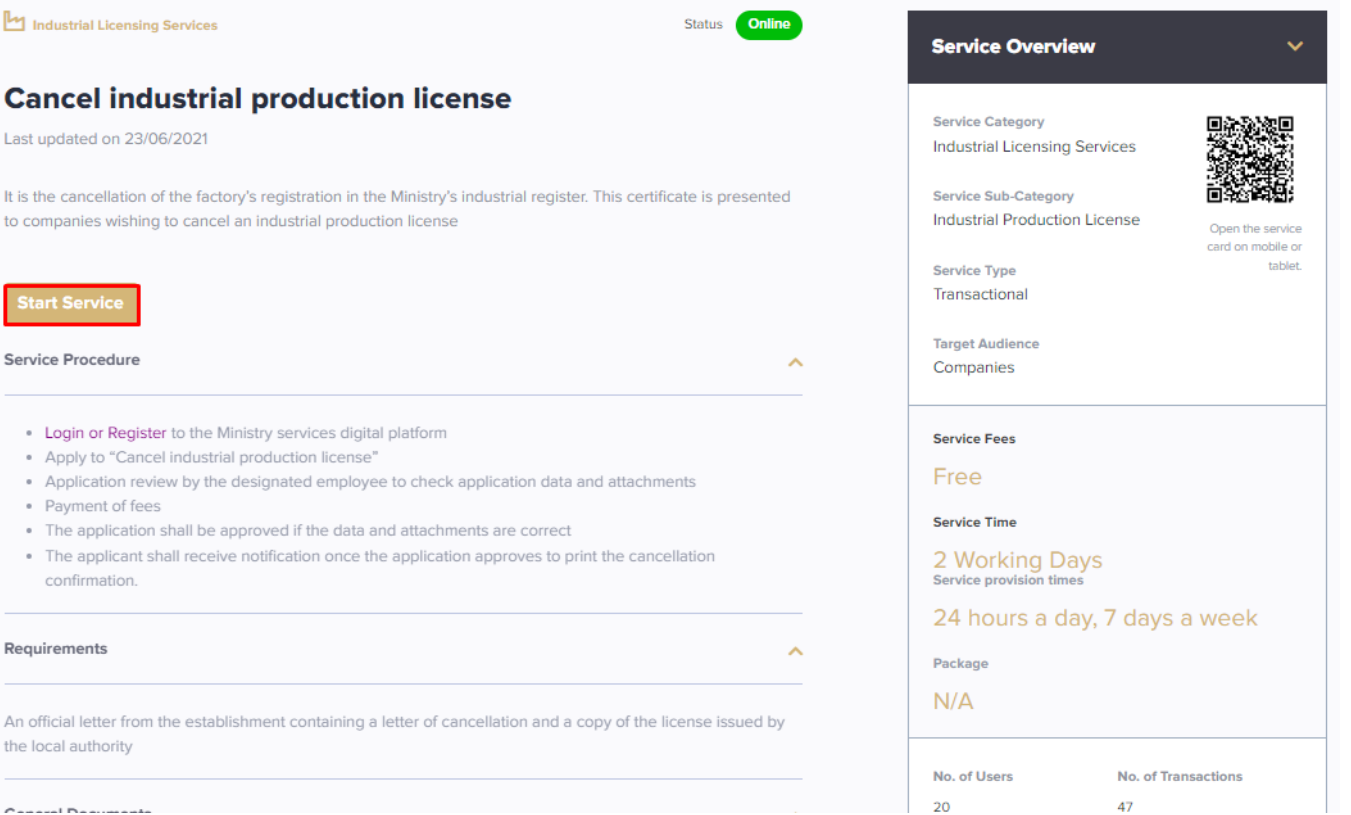

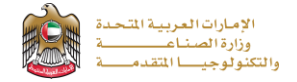

### **Service Execution Steps**

**1-**The applicant enters the Request Details data, uploads the required documents, and reads terms and conditions and accepts the terms agreement, then press (**Next**) to submit.

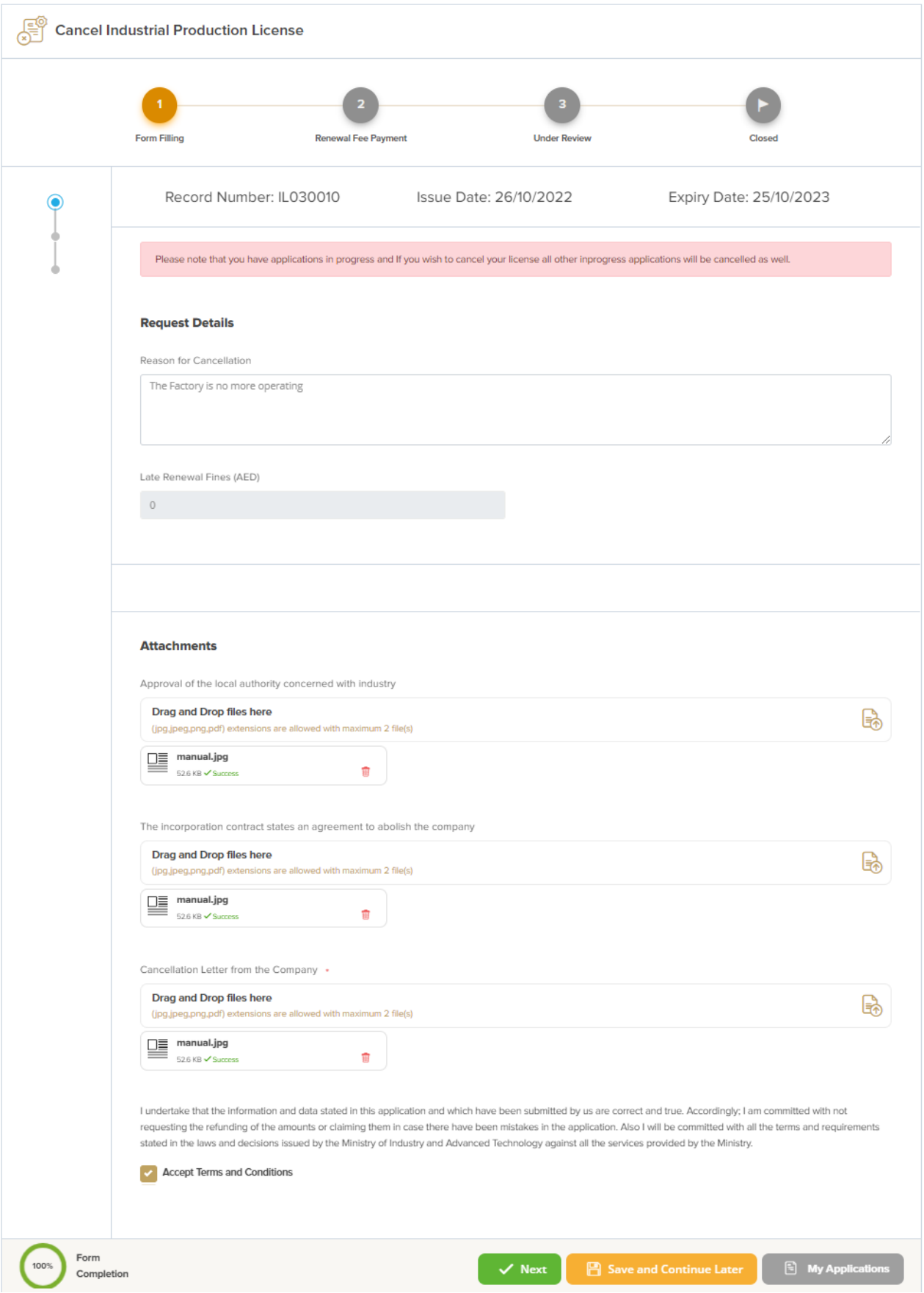

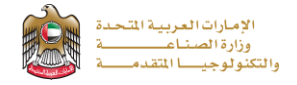

**2-**The applicant evaluates the service and provide suggestions and feedback.

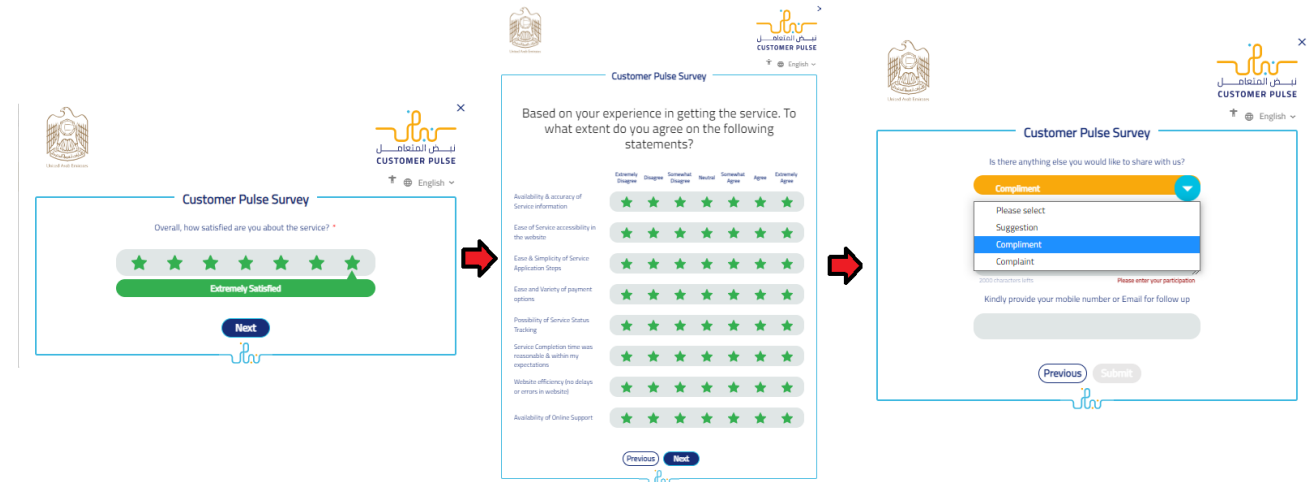

**3-** A successful message will be appeared, and the applicant can return to (**My Application**)

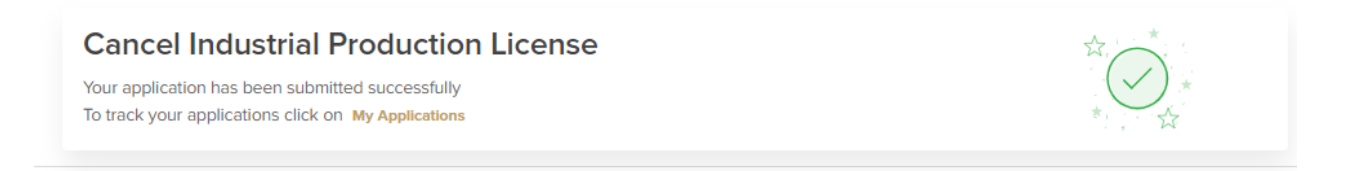

#### **Application follow-up**

AF

 $\alpha$ 

The applicant can follow-up the submitted application status from (My Applications) tab in the menu and can track application updates from website notifications and E-mail messages.

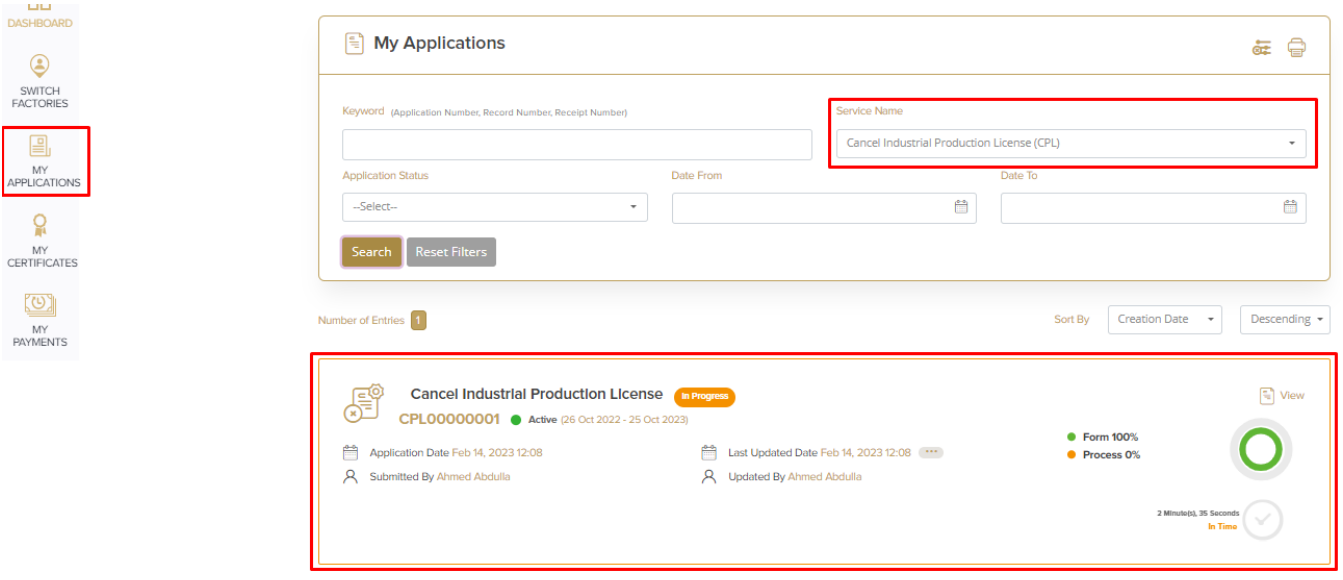